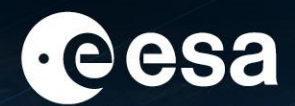

# **Tiving planet BONN**<br>Symposium 2022

**TAKING THE PULSE** OF OUR PLANET FROM SPACE

## **Orfeo Toolbox: open source processing for remote sensing images**

SAVINAUD Mickaël, CS Group France / OTB Team

2022/05/26

UNCLASSIFIED – For ESA Official Use Only

#### → THE EUROPEAN SPACE AGENCY

#### THE EUROPEAN SPACE AGENCY

2

#### **Short reminder**

- Image processing library covers all needs in Remote Sensing: https://www.orfeo-toolbox.org/
- Funded and developed mainly by CNES: ORFEO program, SWOT Aval, Theia, ...
- A 15-year-old story
- OSGEO Open-Source : Apache V2.0
- Maximum reach : for all kind of users, SIG, scientists... laptop to clusters computers
- Big data capable
- Streaming / pipeline

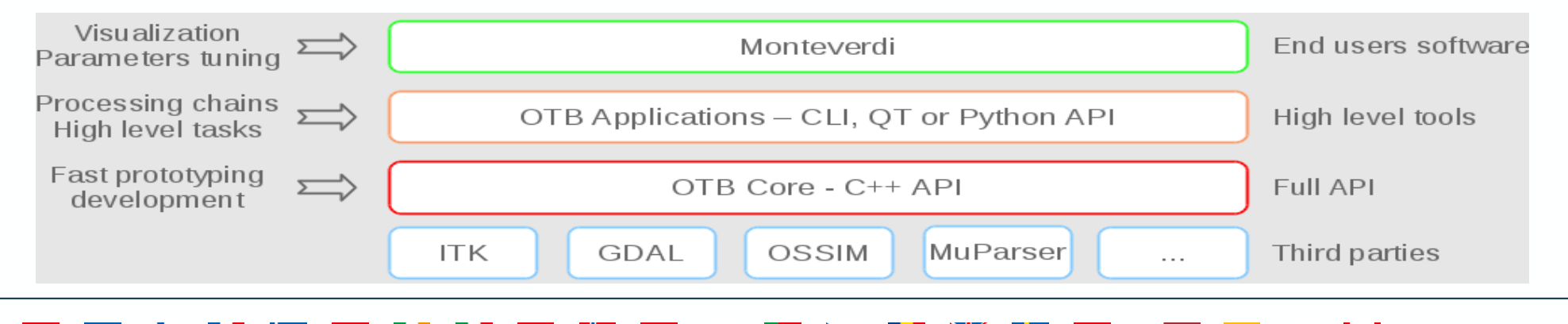

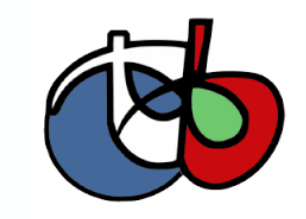

Lcnes

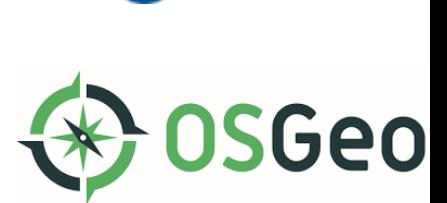

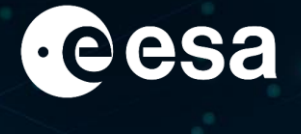

### **OTB since LPS 2019 - OTB 7.x**

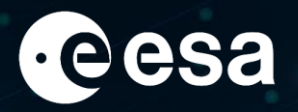

> THE EUROPEAN SPACE AGENCY

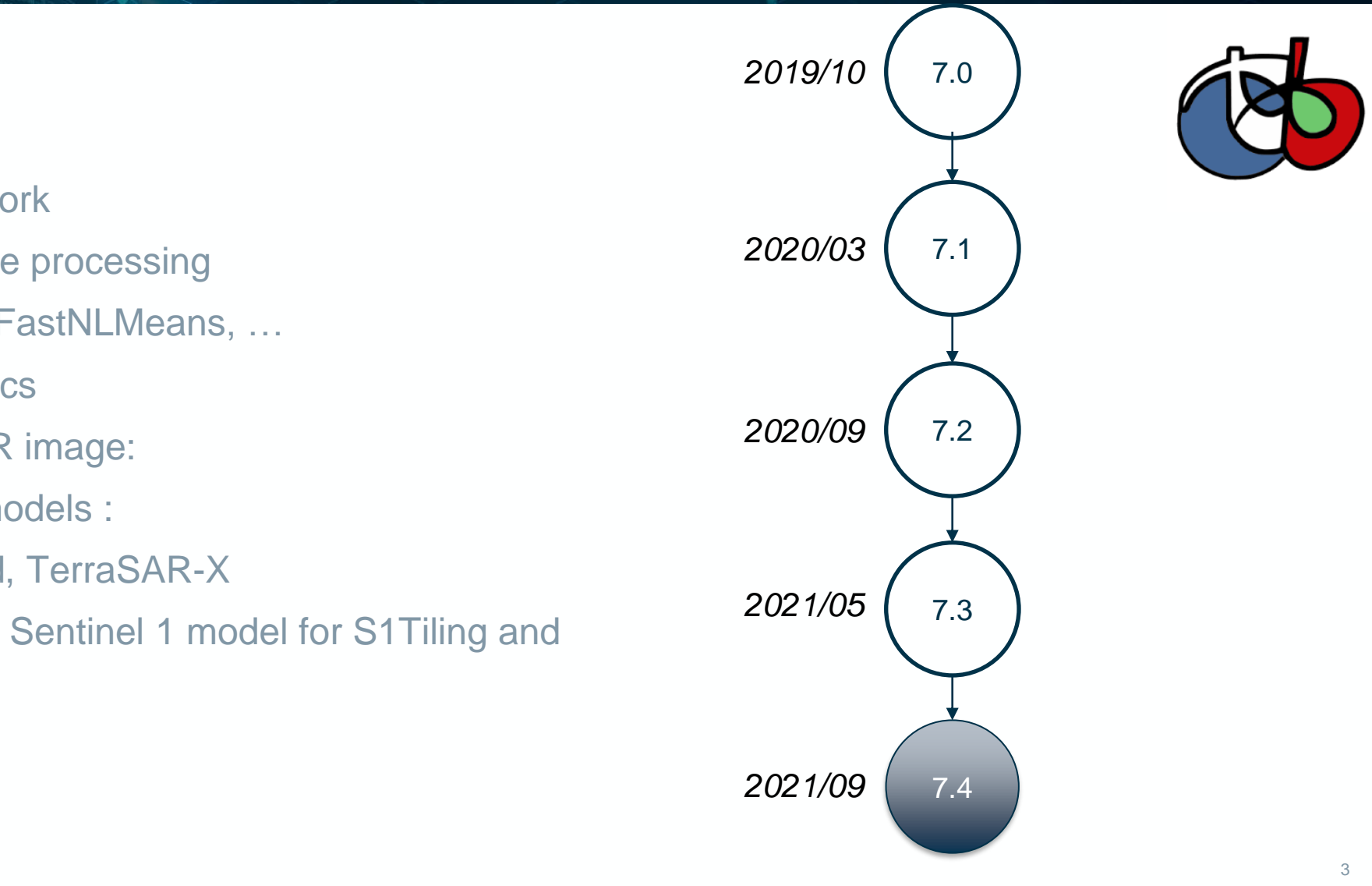

#### $\cdot$  OTB 7.x :

- New set of applications:
	- Regression framework
	- Hyperspectral image processing
	- Image processing: FastNLMeans, ...
	- Utility: Zonal statistics
- Improve support for SAR image:
	- New SAR sensor models :
		- CosmoSkyMed, TerraSAR-X
	- Improvement of the Sentinel 1 model for S1Tiling and DiapOTB

### **OTB since LPS 2019 – OTB 7.x**

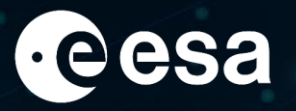

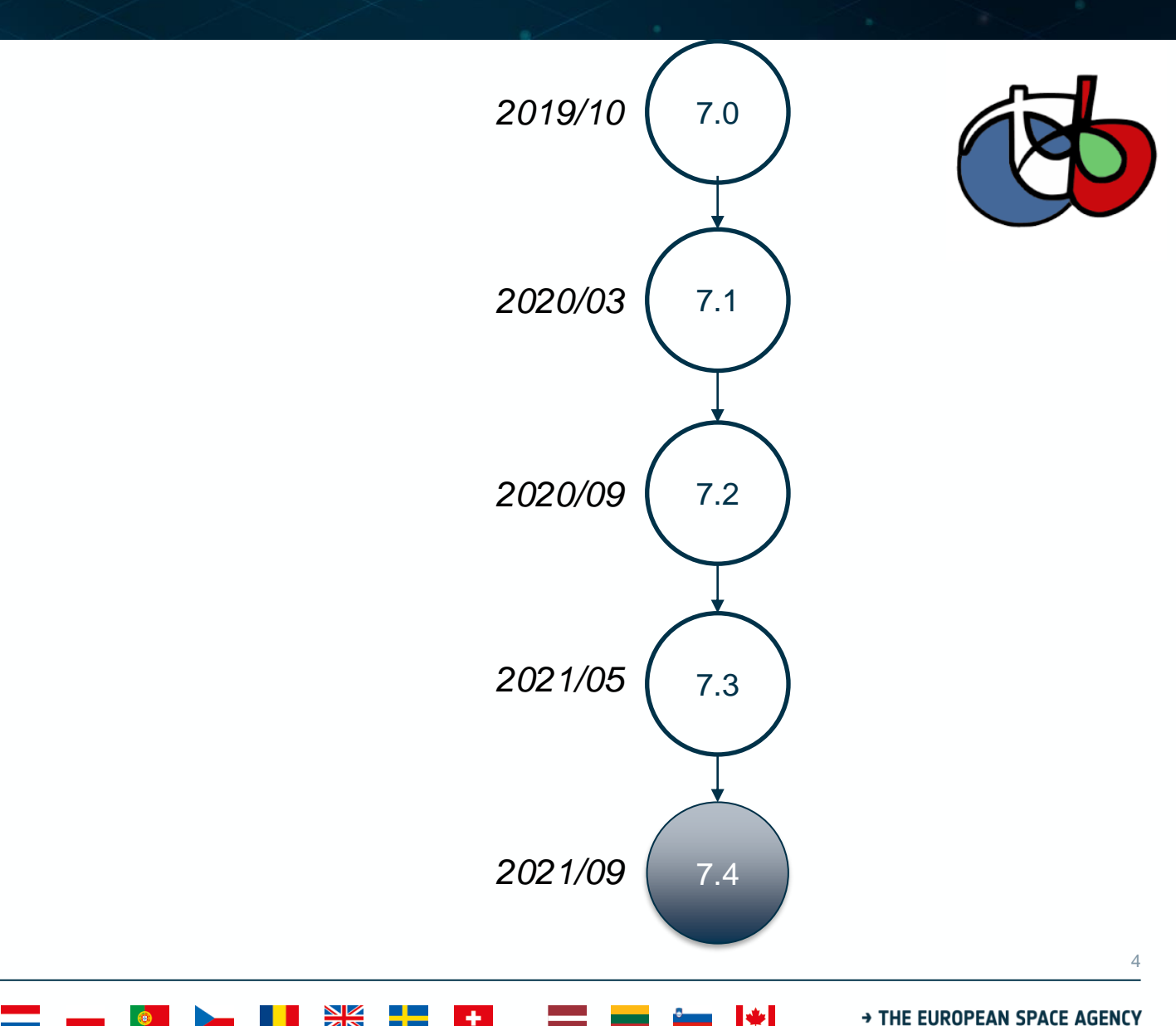

- Support for GDAL 3
- Switch from Python 2 to Python 3
- Logs for the Python wrapper
- NoData extended filename for output images:

&nodata=(double) value

- The Java wrapper has been removed
- New CI platform

#### **New OTB Continuous Integration platform**

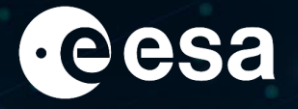

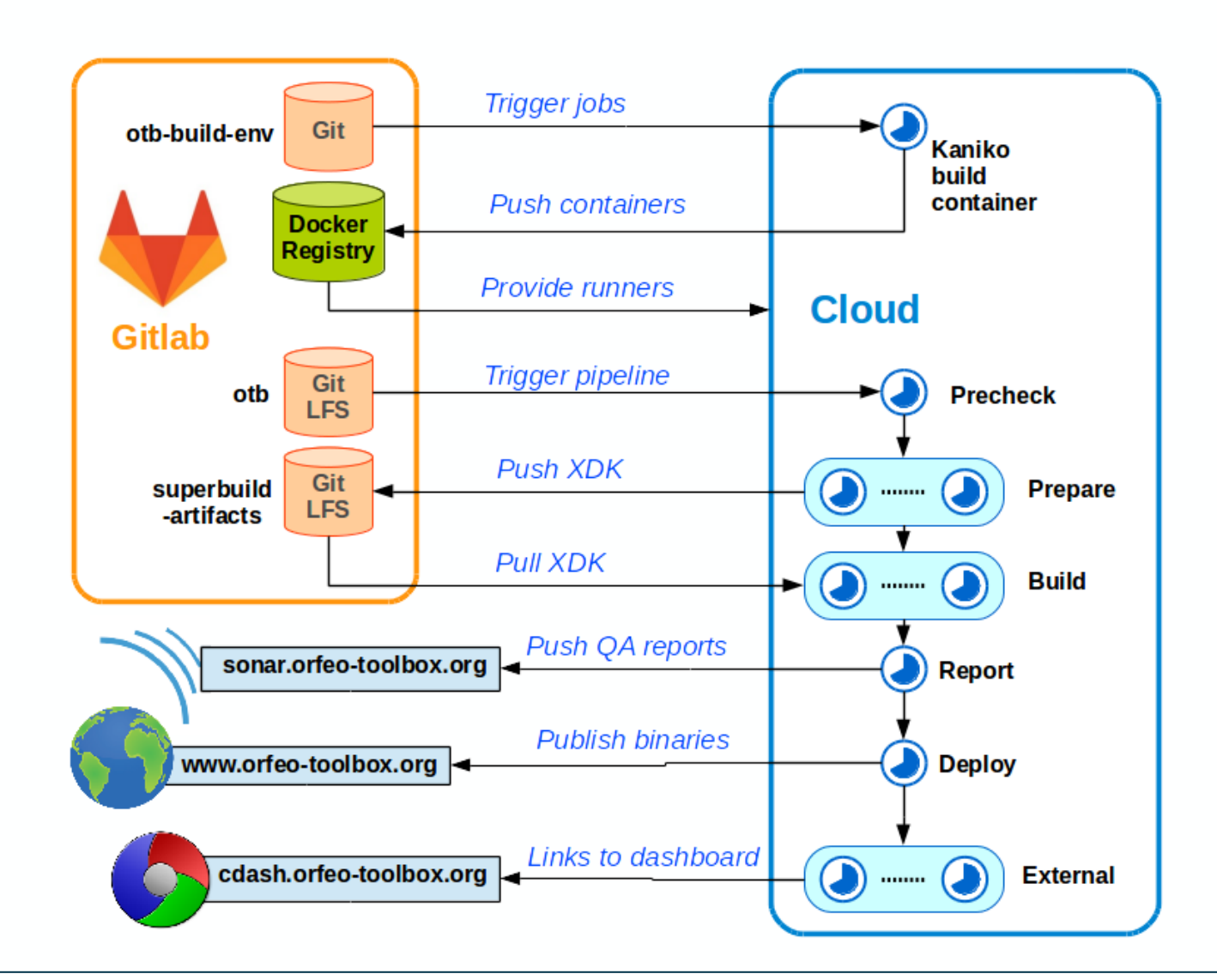

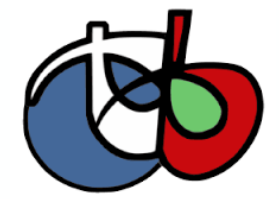

#### $\vert \psi \vert$ > THE EUROPEAN SPACE AGENCY

### **OTB since LPS 2019 - OTB 8**

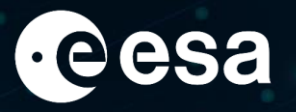

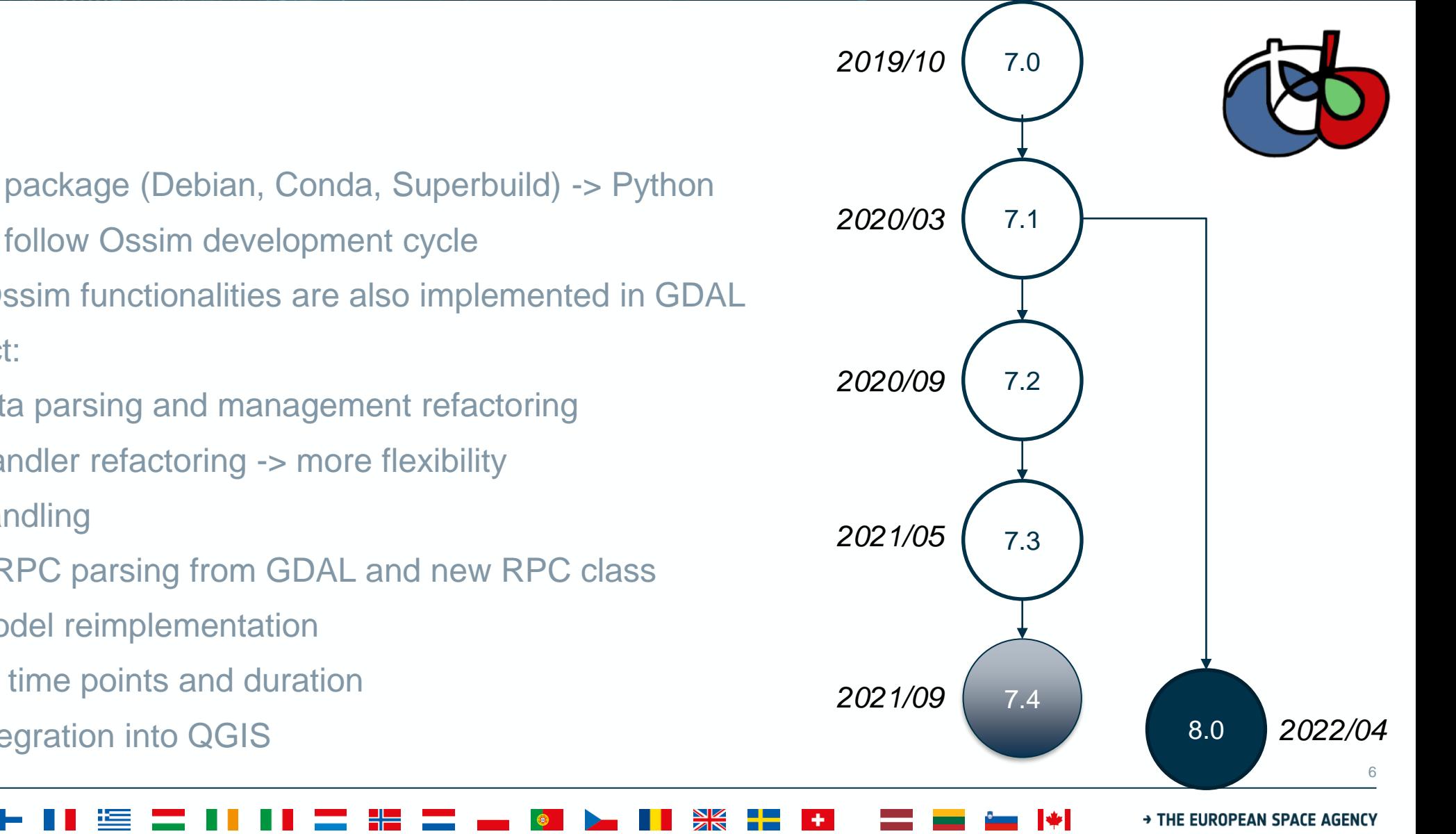

- Remove OSSIM
	- Why?
		- Hard to package (Debian, Conda, Superbuild) -> Python
		- Hard to follow Ossim development cycle
		- Many Ossim functionalities are also implemented in GDAL
	- Large impact:
		- Metadata parsing and management refactoring
		- DEM handler refactoring -> more flexibility
		- RPC handling
		- Reuse RPC parsing from GDAL and new RPC class
		- SAR model reimplementation
		- Modern time points and duration
- Improve OTB integration into QGIS

### **OTB 8 and QGIS – New interface**

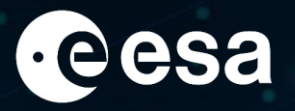

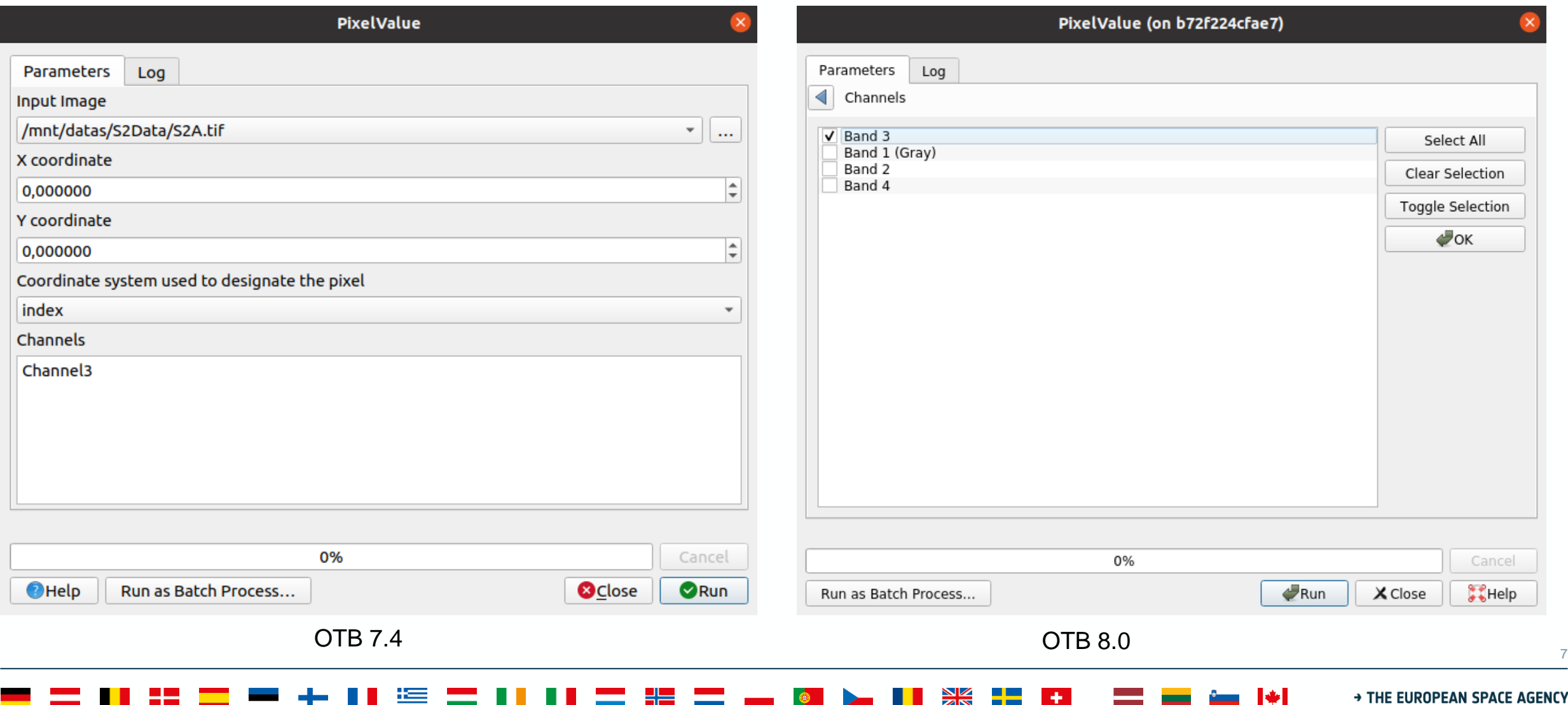

#### **OTB 8 and QGIS – New interface**

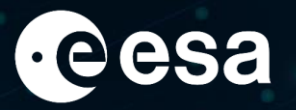

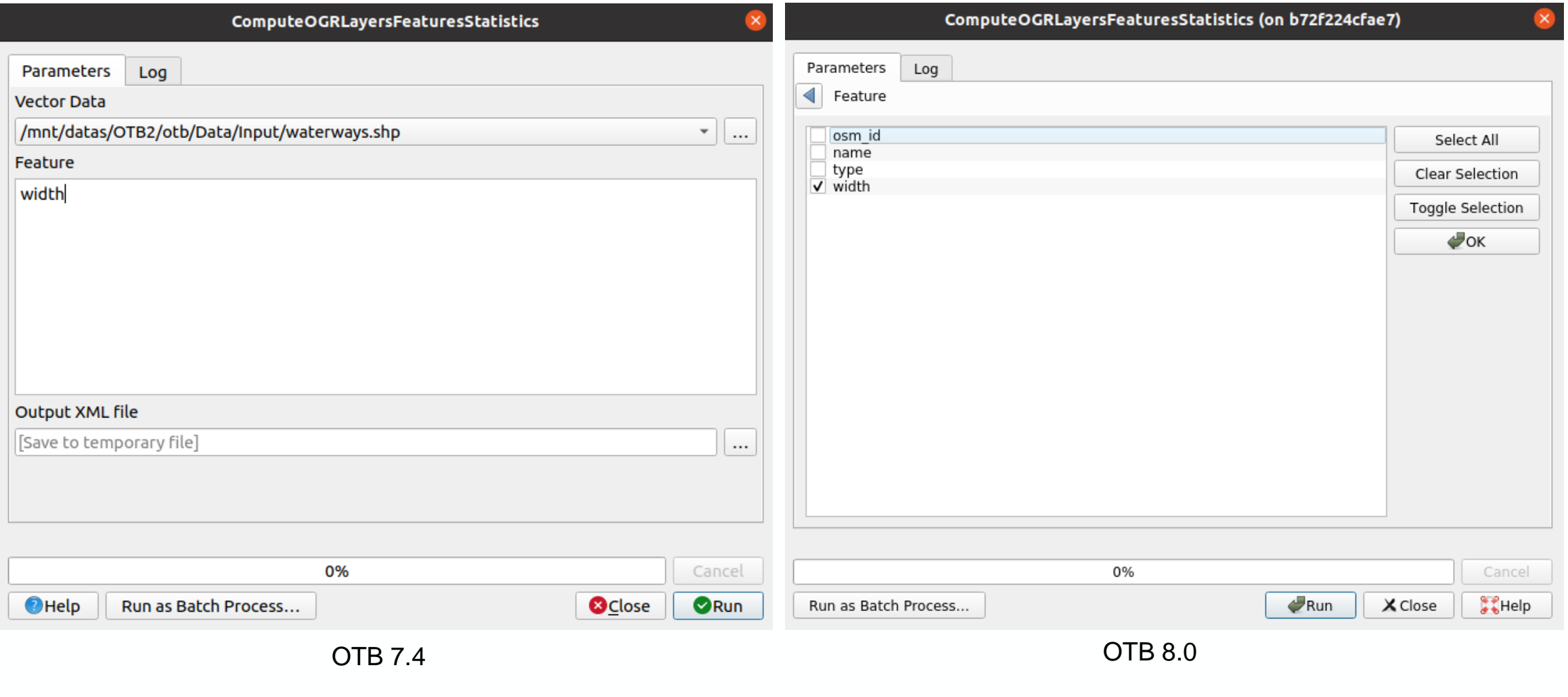

#### $\vert \psi \vert$ > THE EUROPEAN SPACE AGENCY

#### **OTB 8 and QGIS – New interface**

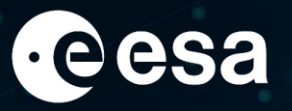

Select All

 $\triangle$ OK

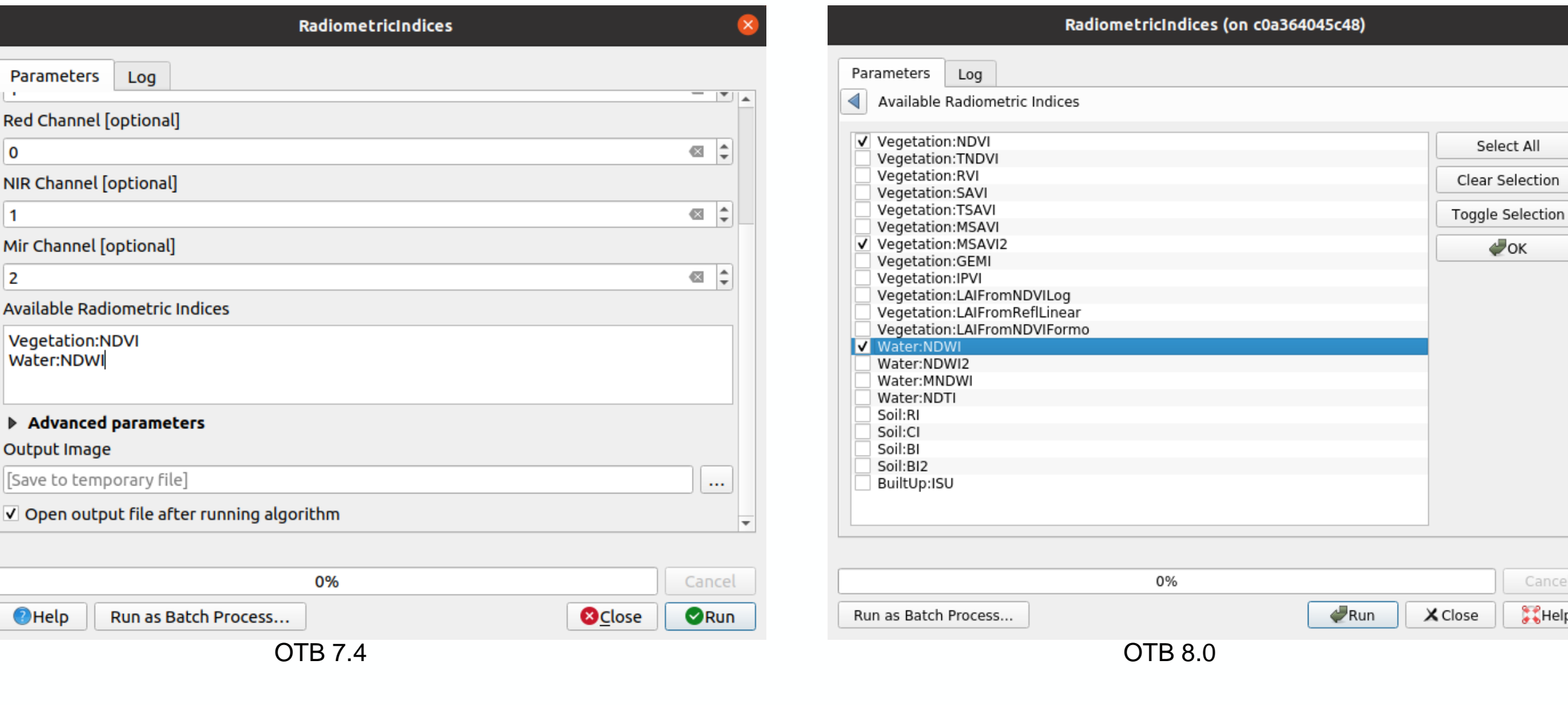

 $\left\| \cdot \right\|$ 

Cancel  $\frac{1}{2}$ Help

### **OTB User day in 2021**

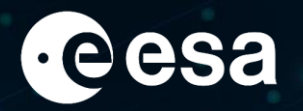

- OTB User day in November 2021
	- Discover new usage of OTB
	- Share experience of the community
	- Think to future
	- Video and presentations available

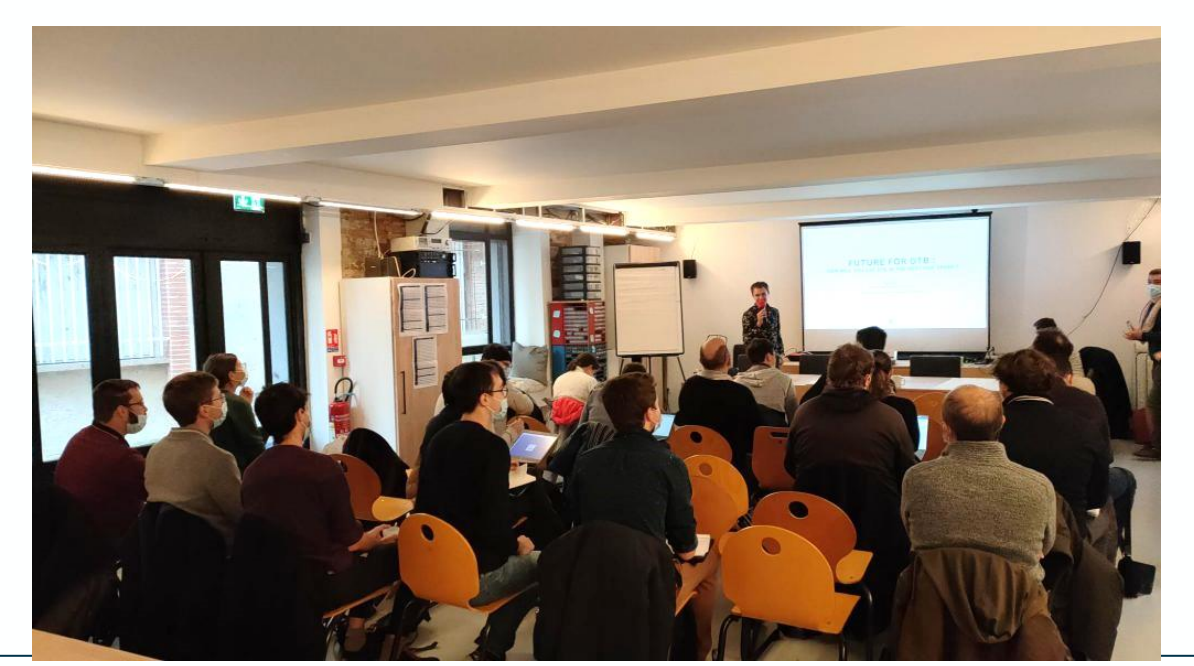

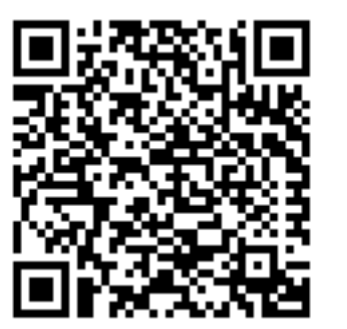

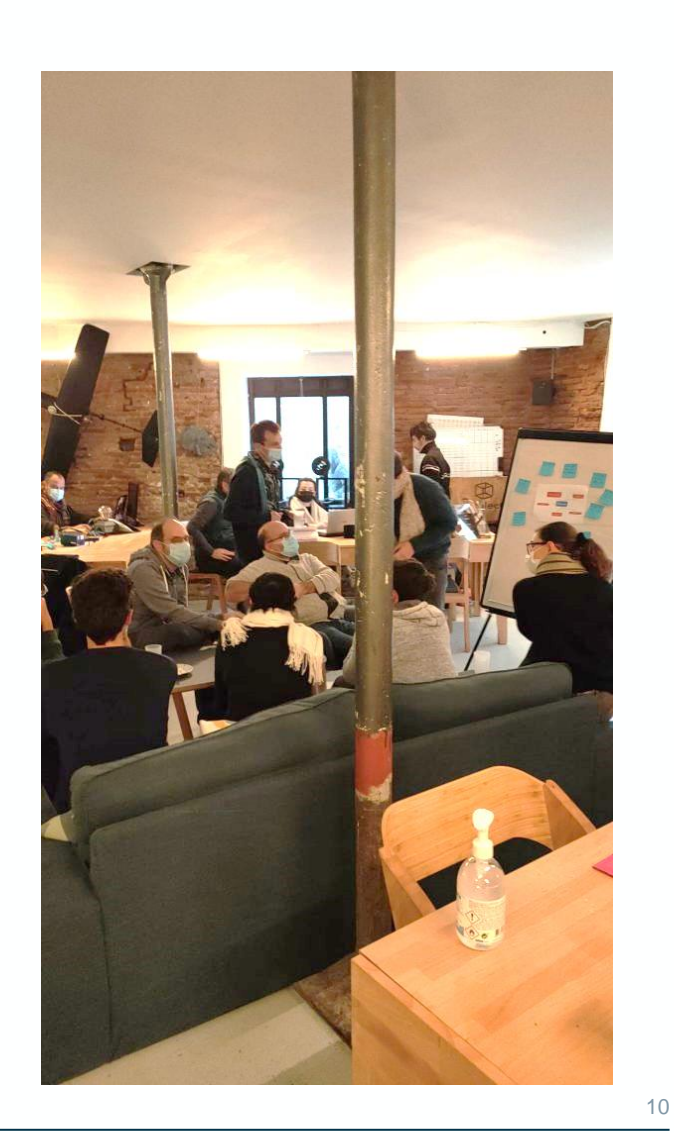

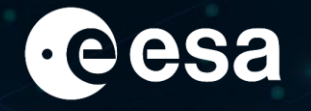

https://gitlab.orfeo-toolbox.org/nicolasnn/pyotb/

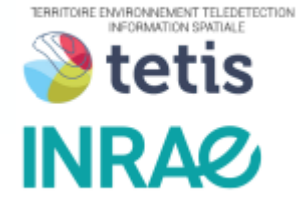

Using OTB Python API:

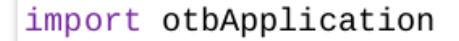

resampled = otbApplication.Registry.CreateApplication('RigidTransformResample') resampled.SetParameterString('in', 'my\_image.tif') resampled.SetParameterString('interpolator', 'nn') resampled.SetParameterString('transform.type', 'id') resampled.SetParameterFloat('transform.type.id.scalex', 0.5) resampled.SetParameterFloat('transform.type.id.scaley', 0.5) resampled.SetParameterString('out', 'output.tif') resampled.ExecuteAndWriteOutput()

Using pyotb:

```
import pyotb
```

```
pyotb.RigidTransformResample({'in': 'my_image.tif', 'transform.type': 'id', 'transform.type.id.scaley': 0.5,
                              'transform.type.id.scalex': 0.5, 'interpolator': 'nn', 'out': 'output.tif'})
```
#### **THE EUROPEAN SPACE AGENCY**

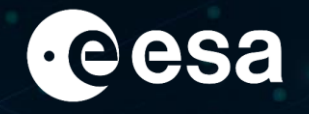

https://gitlab.orfeo-toolbox.org/nicolasnn/pyotb/

Prerequisite: having pyotb objects

#### import pyotb

 $Chanoa+<sub>tr</sub>ihu+<sub>0</sub>$ 

```
# transforming filepaths to pyotb objects
input1, input2, input3 = pyotb.Input('image1.tif'), pyotb.Input('image2.tif'), pyotb.Input('image3.tif')
```
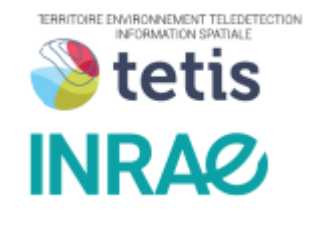

→ THE EUROPEAN SPACE AGENCY

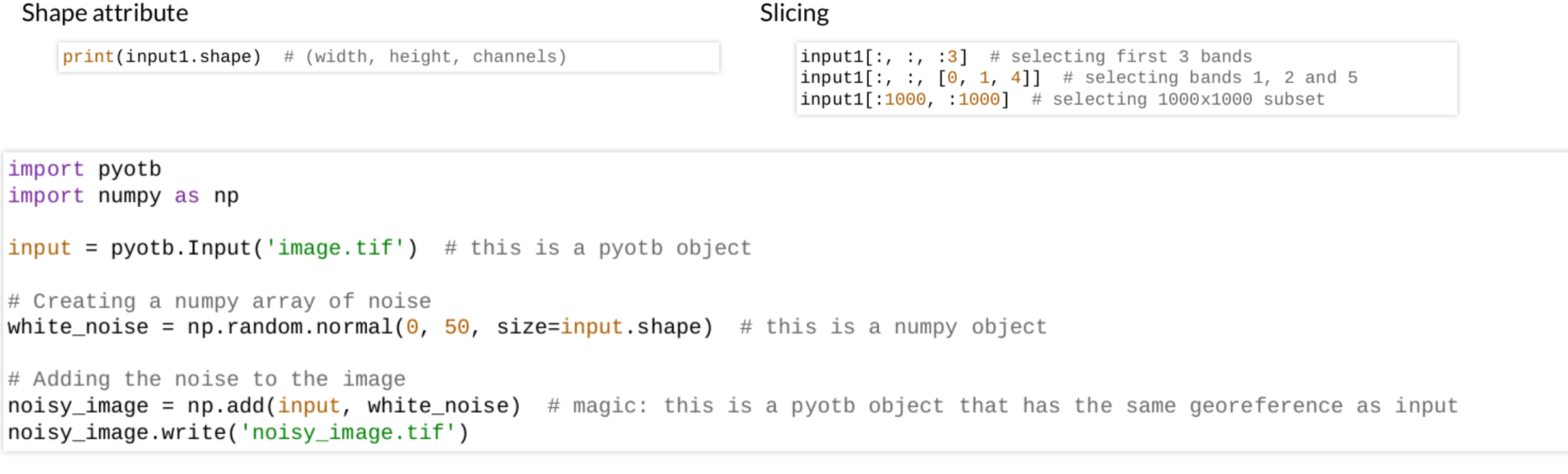

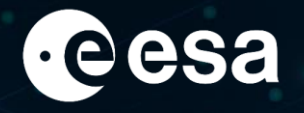

NEOBMATION SPATIAL tetis

https://gitlab.orfeo-toolbox.org/nicolasnn/pyotb/

Example: masking clouds on a satellite image

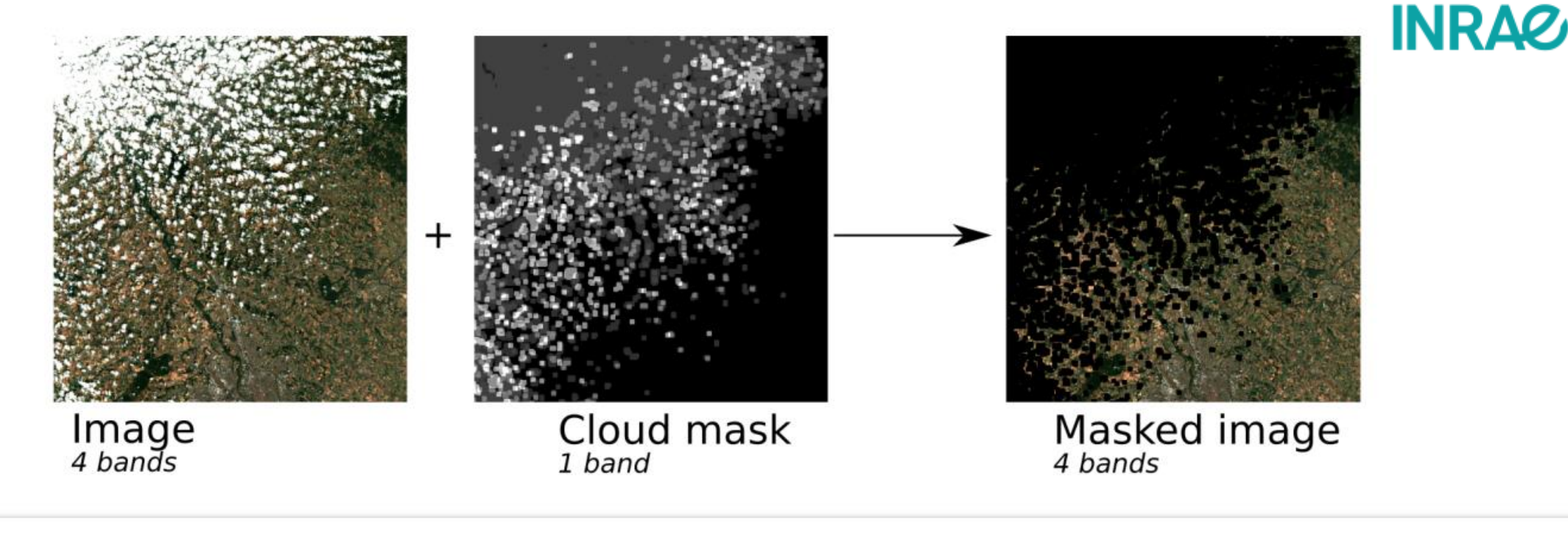

import pyotb

masked\_image = pyotb.where(pyotb.Input('mask.tif') >  $\theta$ ,  $\theta$ , 'image.tif') masked\_image.write('masked\_image.tif', pixel\_type='int16')

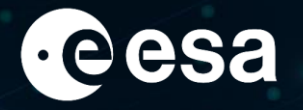

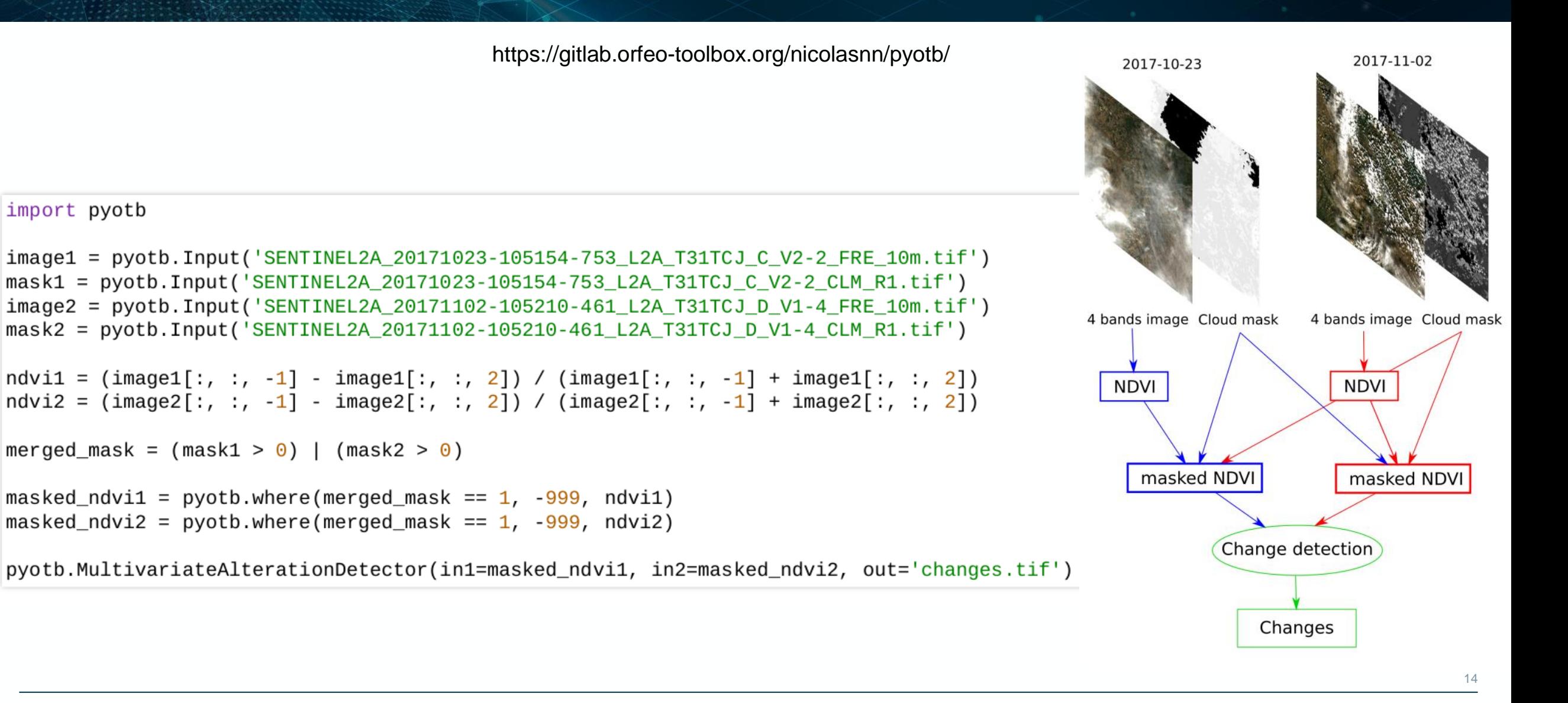

### **OTBTF – integration with TensorFlow**

- Developed at INRAE to put in production research results
- Uses the C++ TensorFlow API
- Enables to apply TF models on raster in OTB filters and applications
- Preserves the streaming in OTB pipelines

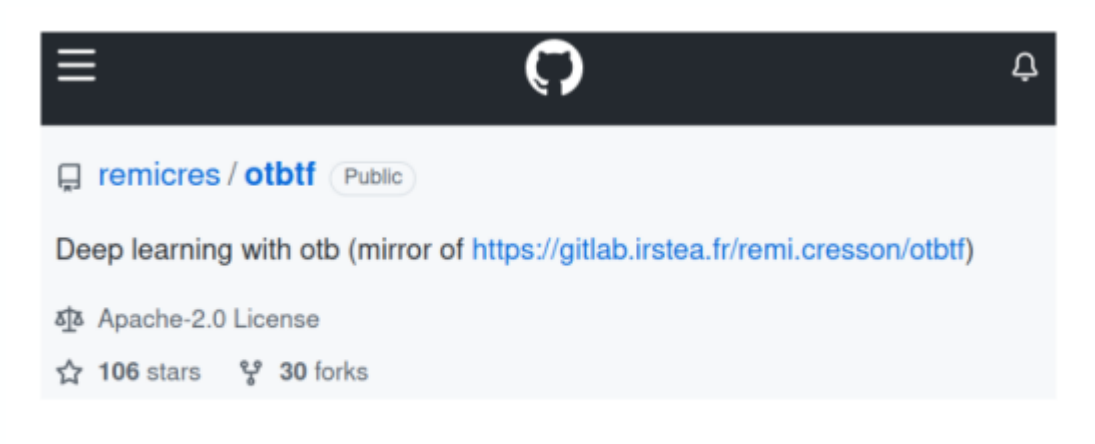

#### https://github.com/remicres/otbtf

• Docker images at https://hub.docker.com/u/mdl4eo

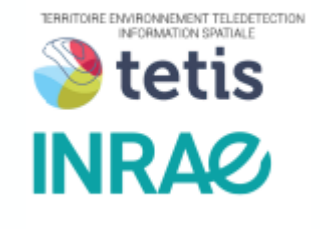

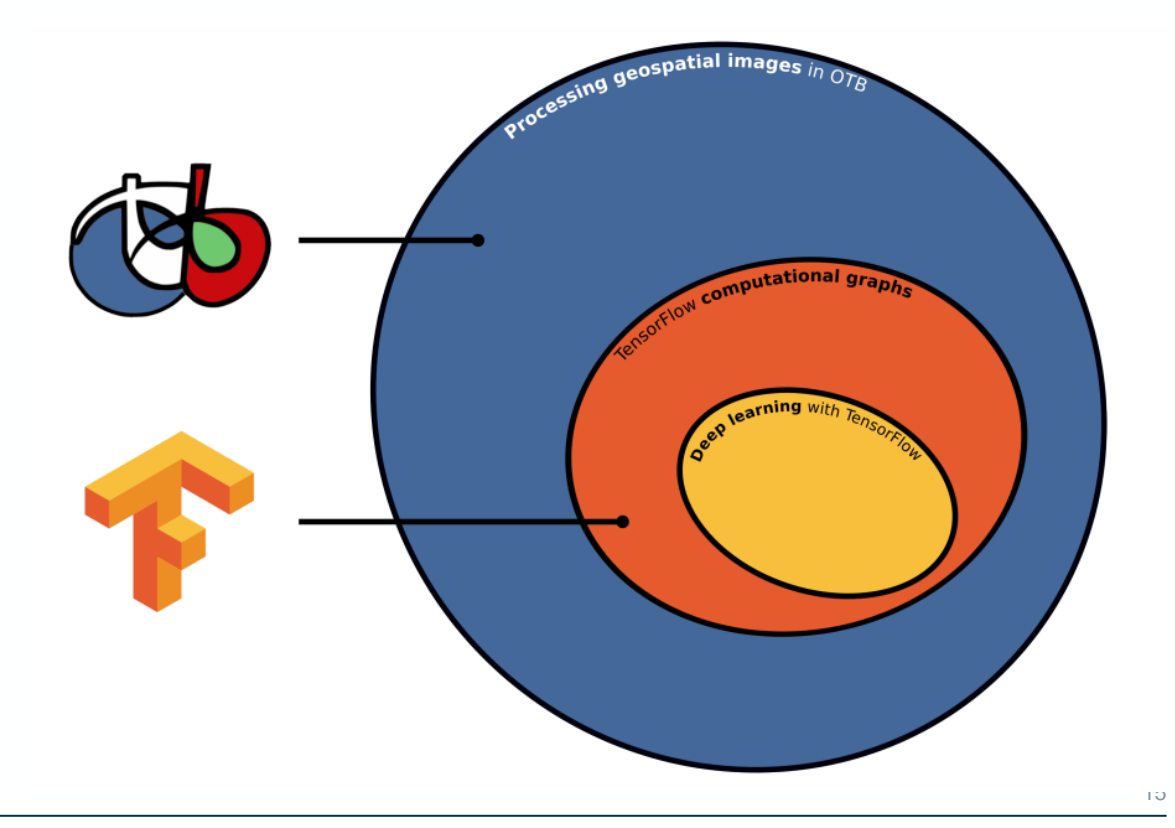

#### > THE EUROPEAN SPACE AGENCY

#### **ROPEAN SPACE AGENCY**

16

### **OTBTF – integration with TensorFlow**

#### New OTB Application:

- TensorflowModelServe: Inference
- TensorflowModelTrain: Training/validation (great for educational purpose)
- Patches Extraction: extract patchs in one or multiple rasters
- TrainClassifierFromDeepFeatures: connects TensorflowModelServe to TrainImageClassifier
- ImageClassifierFromDeepFeatures: connects TensorflowModelServe to ImageClassifier
- PatchesSelection: for patches selection from rasters (experimental)
- LabelImageSampleSelection: select patches from a label image (experimental)
- DensePolygonClassStatistics: same as PolygonClassStatistics but faster (experimental)

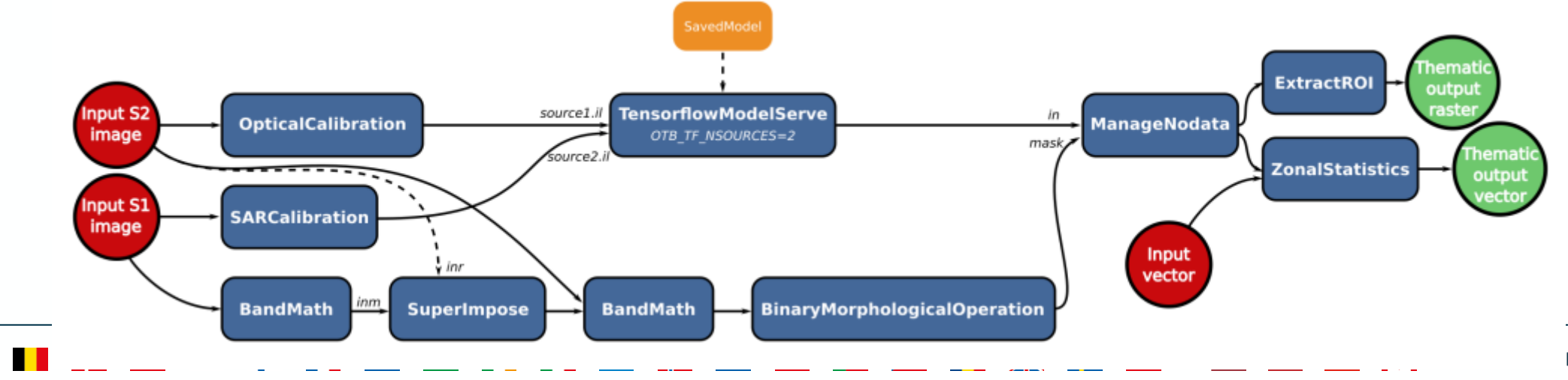

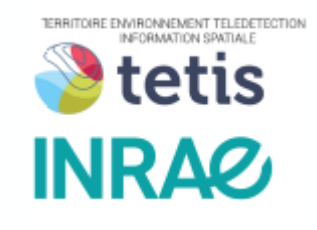

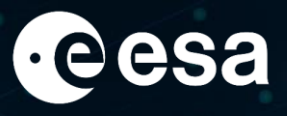

### **OTBTF – integration with TensorFlow**

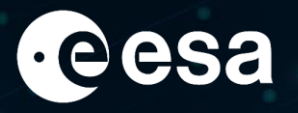

- Perform SuperResolution with OTBTF
- https://github.com/remicres/sr4rs

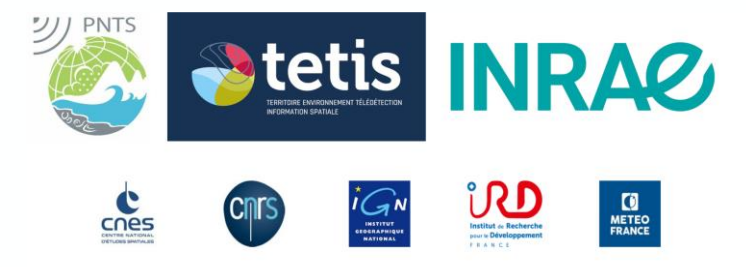

# Download the pre-trained SR4RS model wget https://tinyurl.com/sr4rsmodelv2 unzip sr4rsmodelv2 # Run SR4RS over a Sentinel-2 image (Bands 4, 3, 2, 8) python sr4rs/code/sr.py \ --savedmodel sr4rs\_sentinel2\_bands4328\_france2020\_savedmodel \ --input S2\_image\_channels\_4328\_10m.tif \ --output S2\_SR.tif

if  $name = "$  main ":

# Some secondary stuff to retrieve parameters values, etc

#### ... # The important stuff

#### infer =

otbApplication.Registry.CreateApplication("TensorflowModelServe") infer.SetParameterStringList("source1.il", [params.input]) infer.SetParameterInt("source1.rfieldx", rfield) infer.SetParameterInt("source1.rfieldy", rfield) infer.SetParameterString("source1.placeholder", constants.lr input name) infer.SetParameterString("model.dir", params.savedmodel) infer.SetParameterString("model.fullyconv", "on") infer.SetParameterStringList("output.names", [ph]) infer.SetParameterInt("output.efieldx", efield) infer.SetParameterInt("output.efieldy", efield) infer.SetParameterFloat("output.spcscale", ratio) infer.SetParameterInt("optim.tilesizex", efield) infer.SetParameterInt("optim.tilesizey", efield) infer.SetParameterInt("optim.disabletiling", 1) infer.SetParameterString("out", out fn) infer.SetParameterOutputImagePixelType("out", encoding) infer.ExecuteAndWriteOutput()

### **OTBTF – integration with TensorFlow**

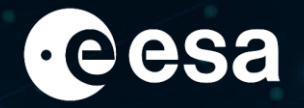

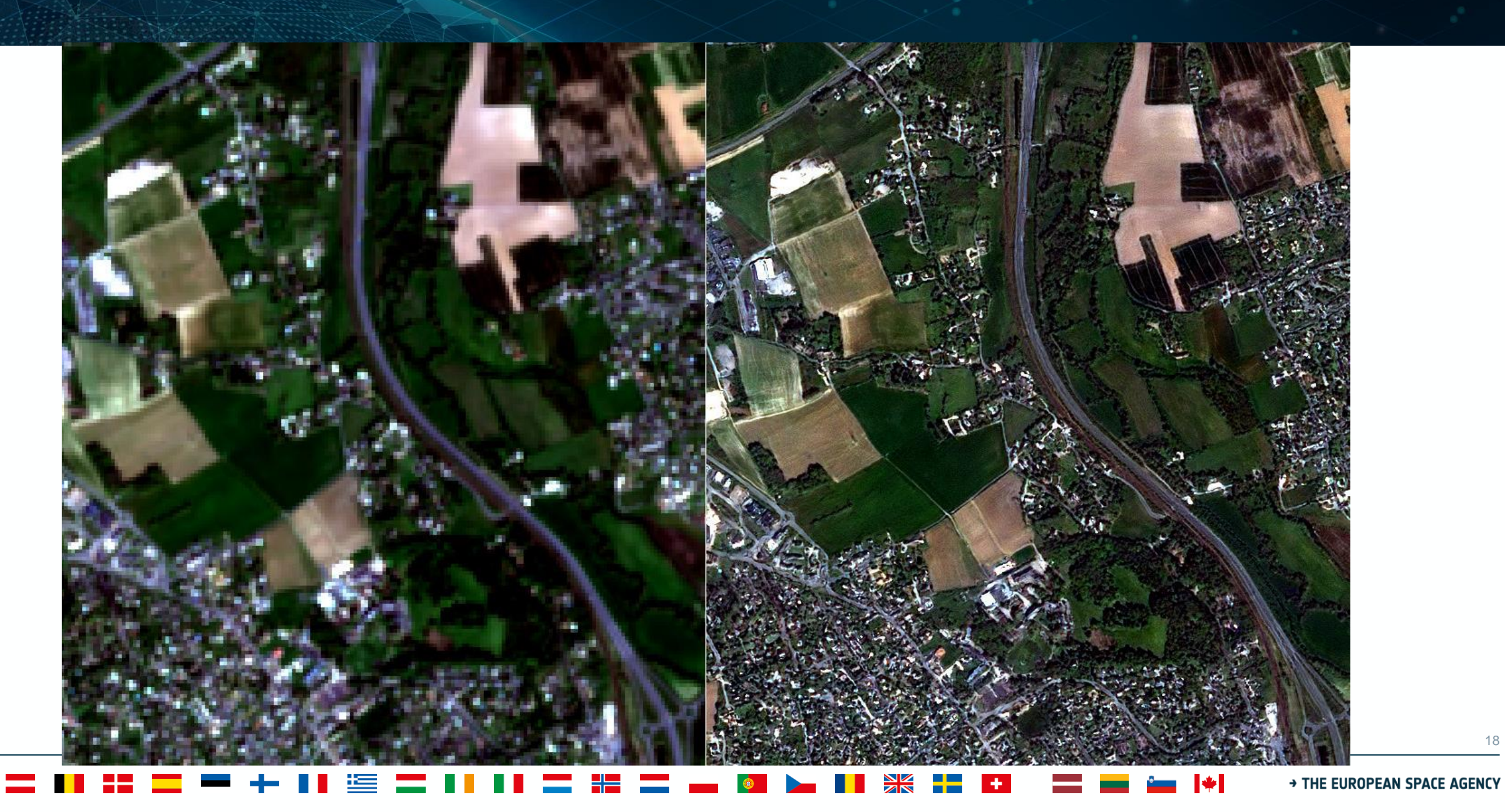

#### **OTB in operational chains**

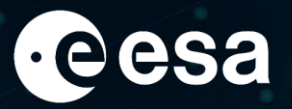

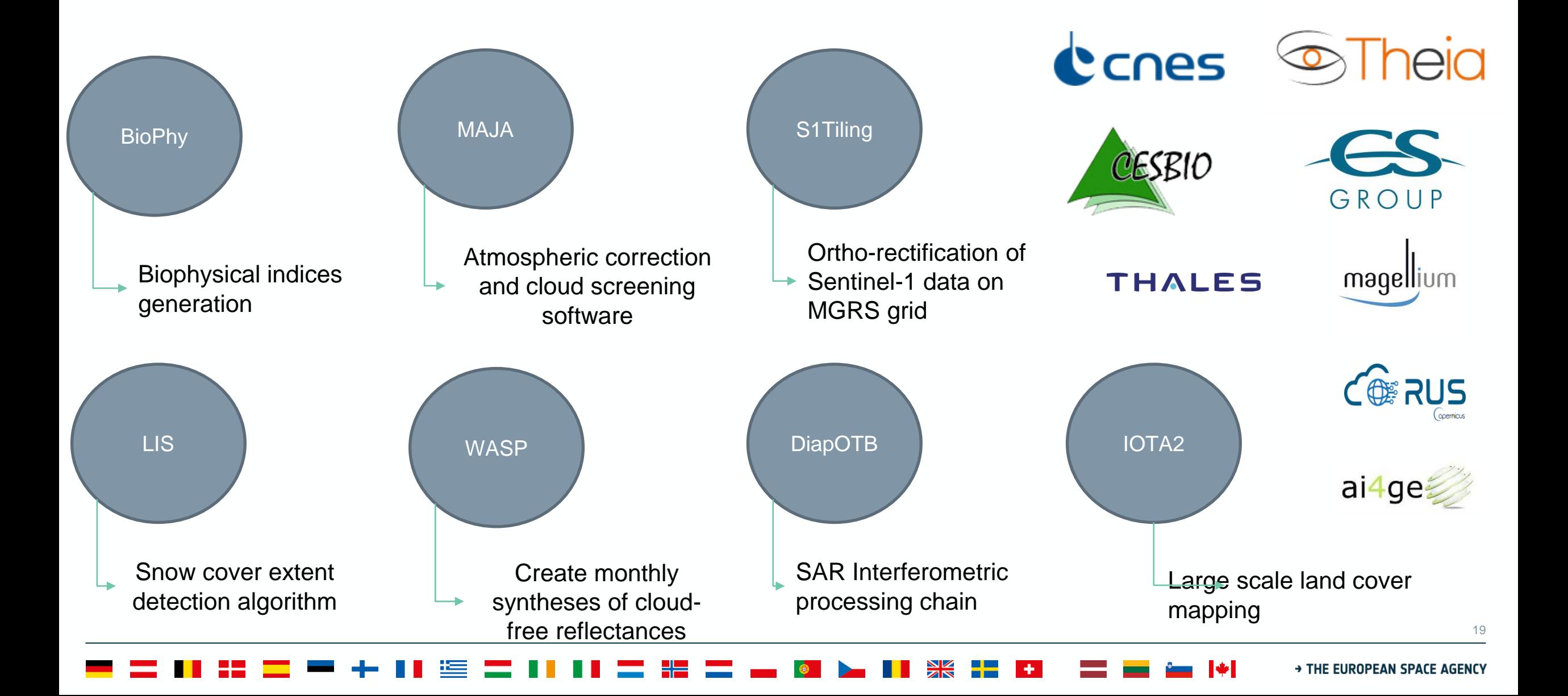

### **DiapOTB – Results with Sentinel-1**

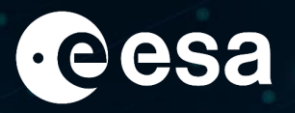

P. Durand, N. Pourthie, G. Usseglio and C. Tison, "DiapOTB: a new open source tool for Differential SAR interferometry," EUSAR 2021; 13th European Conference on Synthetic Aperture Radar, 2021, pp. 1-4.

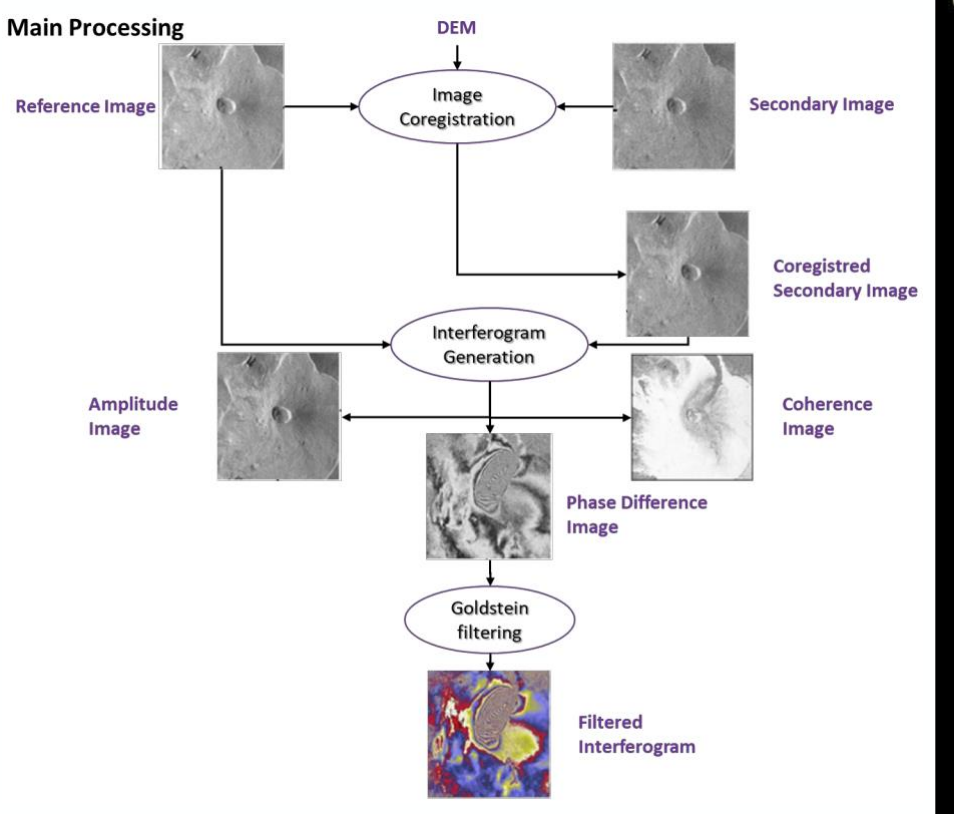

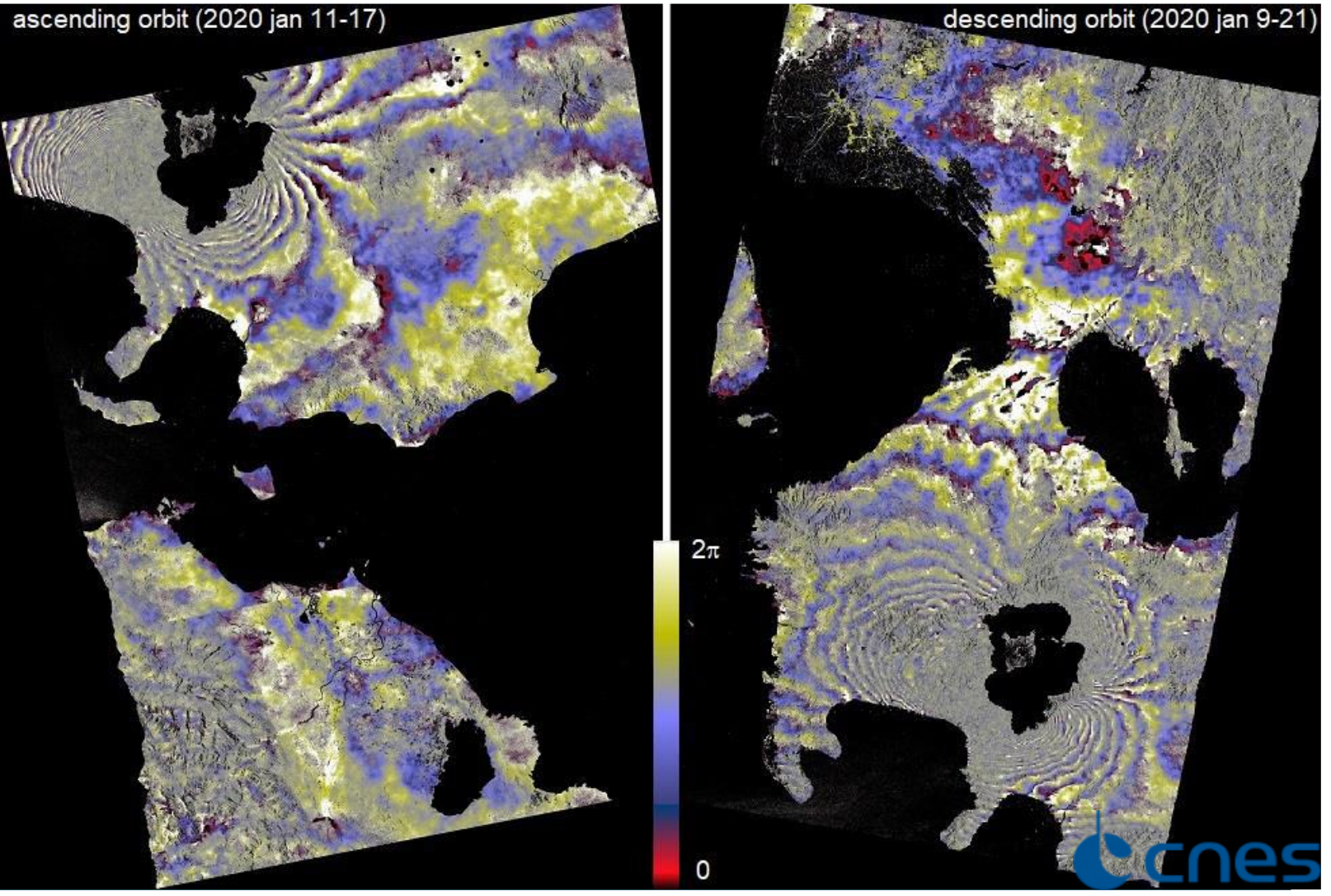

#### → THE EUROPEAN SPACE AGENCY

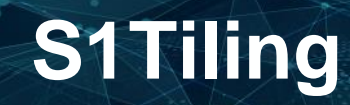

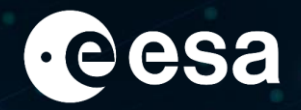

- EODAG for data provider management
- OTB for building in memory pipelines
- DASK for running pipelines in parallel
- Sources: https:// gitlab.orfeo toolbox.org/s1 tiling/s1tiling
- Available on PiPy / Conda
- Documentation: [https://s1tiling.pages.orfeotoolbox.org/s1tiling/la](https://s1tiling.pages.orfeotoolbox.org/s1tiling/latest) test
- Used in TropiSCO and WorldCereal projects at large scale

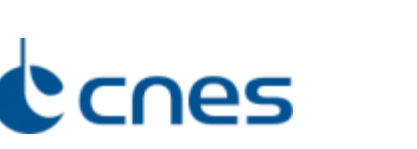

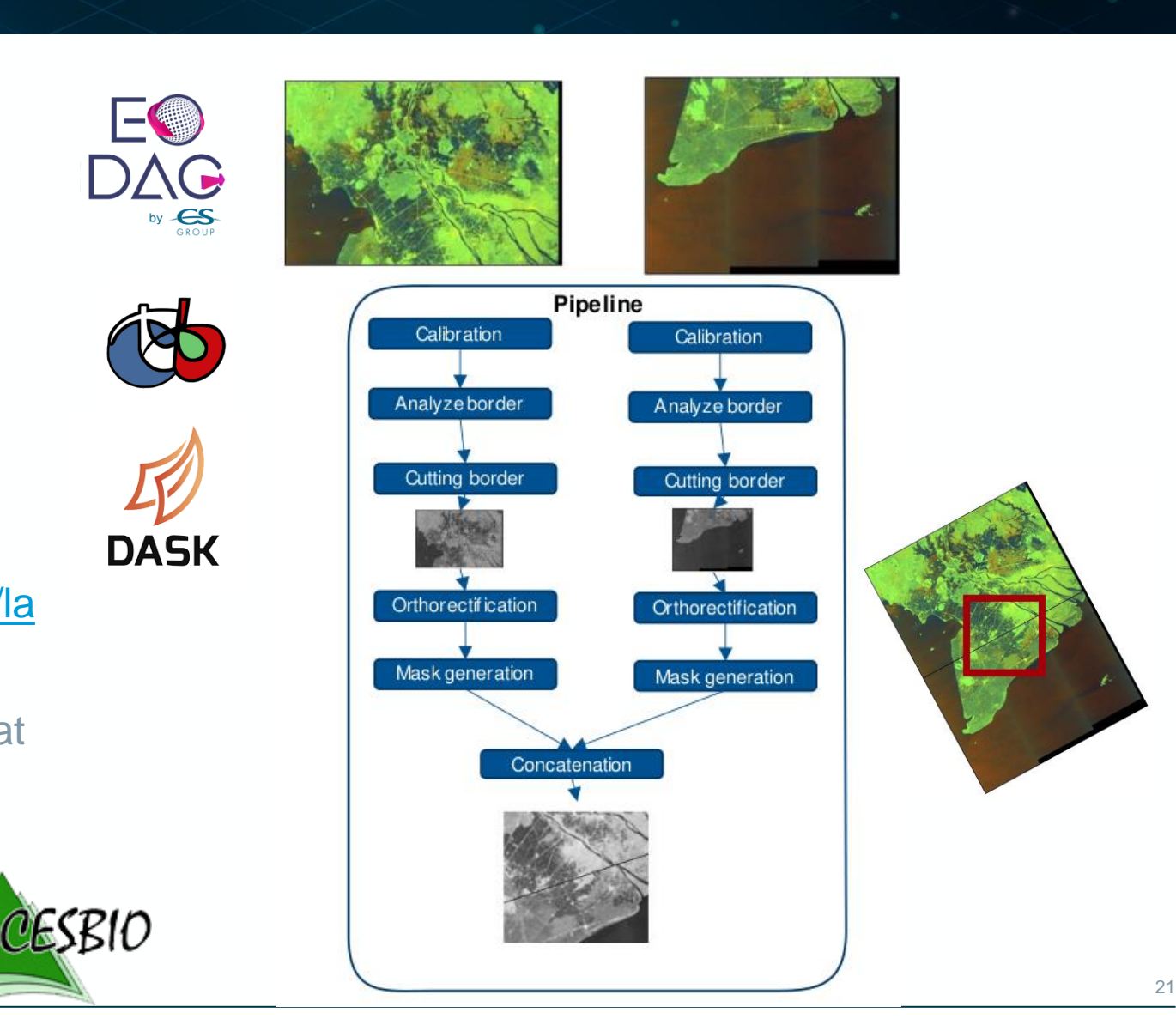

### **MAJA Processor**

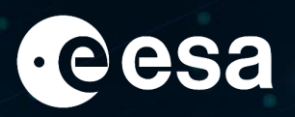

- FOSS L2A Processor:
- On-going research to improve and validate results
- MAJA to be in charge of L2A for the 6 VNIR/SWIR bands of **Trishna**
- Large production: 10 millions square kilometers via Theia initiative

Hagolle et al. (2015) A Multi -Temporal and Multi -Spectral Method to Estimate Aerosol Optical Thickness over Land, for the Atmospheric Correction of FormoSat -2, LandSat, VENUS and Sentinel -2 Images Remote Sensing 7(3), 2668 – 2691,

https://www.mdpi.com/2072 -4292/7/3/2668.J.

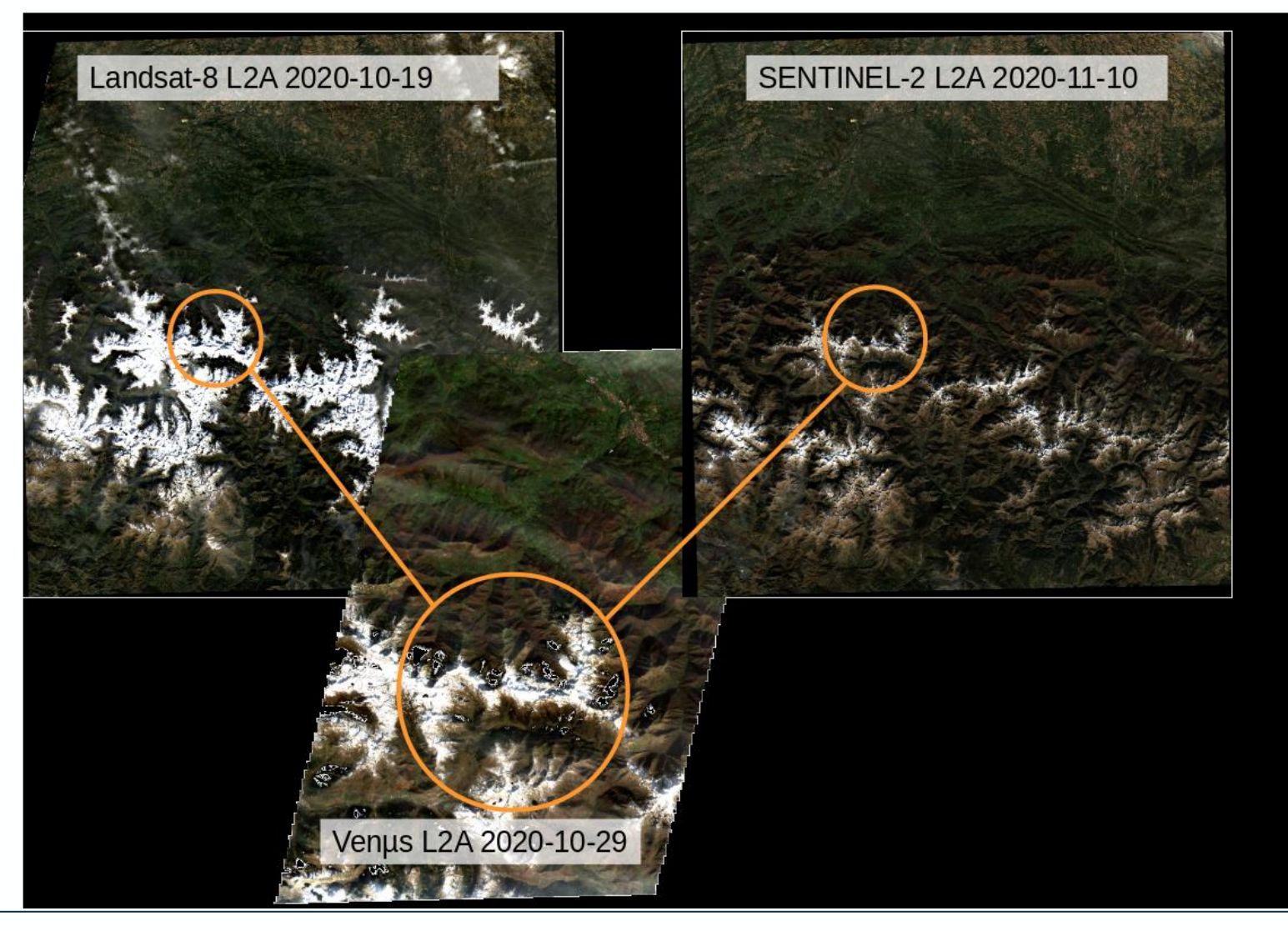

### **WASP processor- L2A Temporal synthesis**

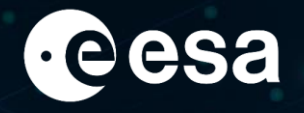

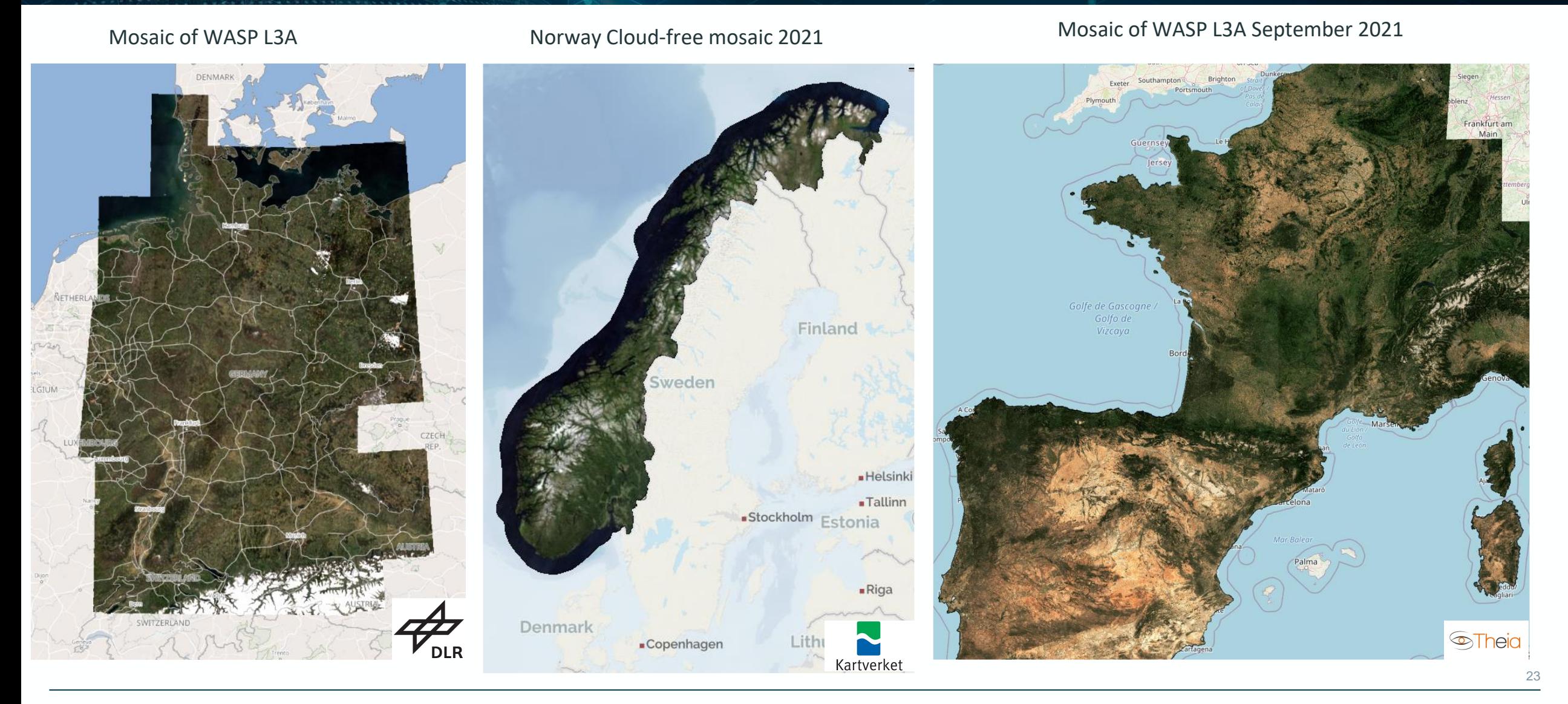

#### > THE EUROPEAN SPACE AGENCY

### **Conclusion – OTB Future**

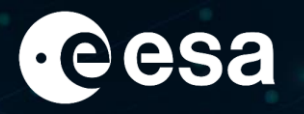

- OTB is alive and more and more used for operational use but less by researchers
- Roadmap to 9.0:
	- Remove GUI -> QGIS main interface
	- Drop support of MacOSX thanks to official docker image: <https://hub.docker.com/r/orfeotoolbox/otb>
	- Continue the Python integration
- And Next?
	- How to reached new contributor in C++?
	- Keep some machine learning module in OTB?
	- Focus on pre-processing to python array
- Your contribution are welcome:
	- on the OTB Forum: <https://forum.orfeo-toolbox.org/>
	- At FOSS4G this summer with one workshop and two presentations

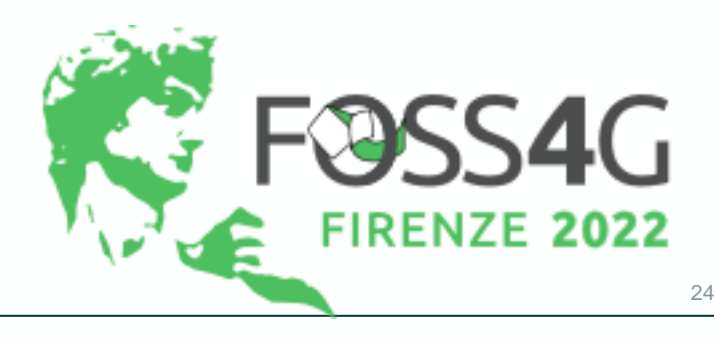

#### **THE EUROPEAN SPACE AGENCY**